# Mr. Breitsprecher's "Tech Connect"<br>Story Problems: Percents

## **Please set up a proportion for each example below.**

- 1. Mr. Andrew's property tax is 9% of \$9,100. How much property tax does she pay?
- 2. Ms. Kirk's automobile, currently worth \$3,000, depreciated \$600 during the year. What percent of the original value was the depreciation?
- 3. In an eighth grade class f 320 students, 24 students received A's in mathematics. What percent of the class received A's in mathematics?
- 4. As commission for selling a lot to build a house on, a real estate broker received \$1,500. If this represents 5% of the selling price, what was the selling price?
- 5. The down payment on a new color inkjet printer set is \$22.50. If this is 15% of the total cost of the set, what is the total cost?
- 6. During a sale, Sherry's Dress Shoppe offered an 18% discount on every dress in their stock. What would be the cost of a \$25 dress during this sale?
- 7. If ½% of the products manufactured by a company are defective, how many defective pieces would there be in 15,000?
- 8. Ted hit safely 15 times out of 55 times at bat. What is his batting average?
- 9. Joan had saved \$16. This was 18% of what she needed to buy a 256 MB flash memory drive for her computer. What was the cost of this "thumb drive?"
- 10. Jack sold 12 subscriptions to a magazine at \$4.50 per subscription and received 15% commission on each sale. How much more money in commissions must Jack obtain in order to have \$10?

© 2005, BreitLinks. All Rights Reserved.

Solving percentage problems is easy if we can set them up as proportions. This organizes information and allows us to set up a "crossproduct" or an equation with 1 unknown. Then, we algebraically solve for the unknown. Lets review these terms:

- **Rate** (r) is the number of hundredths parts taken. This is the number followed by the percent sign.
- ( **Base** (b) is the whole on which the rate operates.
- **Percentage** (p) is the part of the base determined by the rate.

In the example: 5% of  $40 = 2$ , rate (r) = 4%, base (b) = 40, and percentage (p) = 2. **Our proportion is always:** 

 $Rate(r)/100 = Percentage(p)/base(b).$ 

### **Therefore, our "cross-product" is always:**

Rate (r)  $*$  Base (b) = 100  $*$  Percentage (p).

As long as we are given any 2 values for rate (r), base (b), or percentage (p), we can solve for the third value.

From the story problems that were given, lets set up a spreadsheet to allow us to easily create a formula to find the answers. To make this easiest, lets create 3 sections in our spreadsheet for each of the 3 possible cases when solving these problems.

 That way, we will only need to create 1 formula for each type and use Excel's "fill-down" feature to solve the rest. Note: we will set up the spreadsheet around the "cross-product."

Please write the proportion on the handout before starting the spreadsheet so that you can more easily organize your data into our spreadsheet.

### **Be Sure To Answer The Question!**

Please be careful with questions 6, 10, and 10. When we evaluate our algebraic expressions for "cross-products," we get solutions for those equations, **BUT WE MUST BE SURE THAT WE SUPPLY AN ANSWER TO OUR QUESTION!** 

**6.** Our solution is the percentage, we are asked to solve for the price of the dress. Subtract the percentage from original cost (base).

**8.** Batting averages are not expressed as percentages, they're expressed as decimals. Divide the percentage by 100 to convert to a decimal.

**10.** When we calculate the percentage, Jack's commission, it is less than \$10. Subtract that percentage from \$10 to get additions commissions.

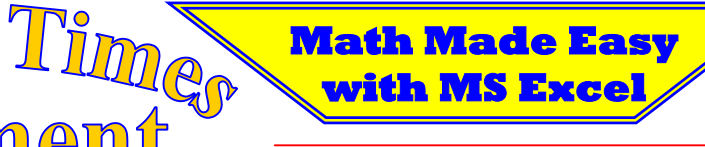

# **Creating Our Cross Product Spreadsheet**

men

**1.** Highlight cells A1-I1 and MERGE AND CENTER, using FONT SIZE 14, BOLD the heading: **Percents and Cross Product Spreadsheet, By: Your Name** 

[e]

Comput

- **2.** In cell A3, enter the text: **This spreadsheet is set up around the "cross-product" of our proportions: Rate \* Base = 100 \* Percentage**
- **3.** In cell A5, enter the text: **Case 1: Given rate and base, solve for percentage.**
- **4.** In row 6, enter the headings shown, 1 heading per cell (first A, then B, then C, and so on).
- **5.** In range A7:I10, enter the data shown.
- **6.** In range A7:I10, apply a thin border to the top and a double border to the bottom.
- **7.** In cell A12, enter the text: **Case 2: Given base and percentage, solve for rate.**

**8.** In row 6, enter the headings shown, 1 heading per cell (first A, then B, then C, and so on).

**Mr. Breitsprecher's Edition** *Free!*

- **9.** In range A14:I16, enter the data shown.
- **10.** In range A14:I16, apply a thin border to the top and a double border to the bottom.
- **11.** In cell A18, enter the text: **Case 3: Given rate and percentage, solve for base.**
- **12.** In row 19, enter the headings shown, 1 heading per cell (first A, then B, then C, and so on).
- **13.** In range A14:I16, enter the data shown.
- **14.** In range A20:I22, apply a thin border to the top and a double border to the bottom.
- **15.** Using the general formulas presented in the **Solutions** heading, create an Excel formula that will use cell references and calculate the unknown variable.
- **16.** Use **FILL DOWN**, so the rest of the column in that section has the correct formula. **Repeat steps** 15 and 16 for the rest of the spreadsheet.

# **Percents and Cross Product Spreadsheet, By: YOUR NAME**

This spreadsheet is set up around the "cross-product" of our proportions: **Rate \* Base = 100 \* Percentage** 

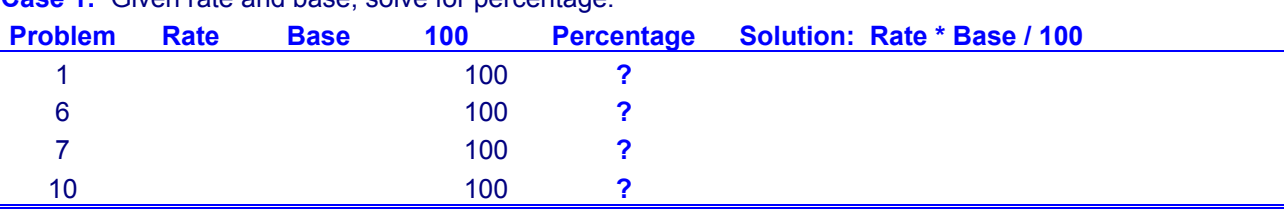

Case 1: Given rate and base, solve for percentage

**Case 2:** Given base and percentage, solve for rate.

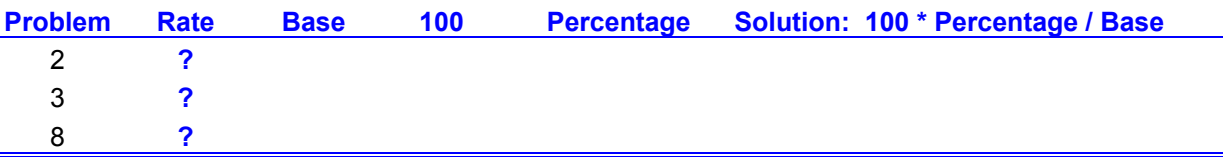

**Case 3:** Given rate and percentage, solve for base.

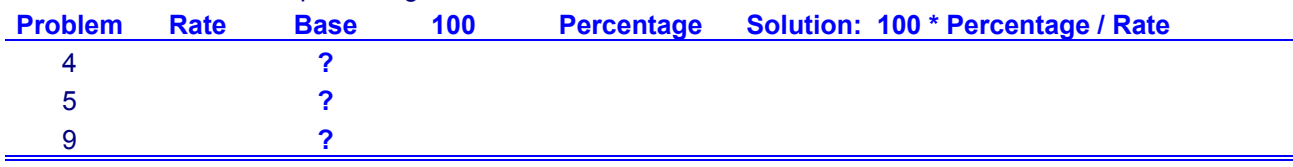

© 2005, BreitLinks. All Rights Reserved.